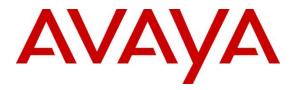

Avaya Solution & Interoperability Test Lab

# Application Notes for Virsae Service Management with Avaya Aura® Application Enablement Services - Issue 1.0

### Abstract

These Application Notes describe the procedures for configuring Virsae Service Management R174 to interoperate with Avaya Aura® Application Enablement Services R10.1.

Virsae Service Management provides real-time monitoring and management solutions for IP telephony networks. Virsae Service Management provides visibility of Avaya and other vendor's IP Telephony solutions from a single console and enables a reduction in complexity when managing complex IP telephony environments.

Virsae Service Management monitored Application Enablement Services using SNMP and Linux shell access and displayed monitored data on a web-based application.

Readers should pay attention to **Section 2**, in particular the scope of testing as outlined in **Section 2.1** as well as any observations noted in **Section 2.2**, to ensure that their own use cases are adequately covered by this scope and results.

Information in these Application Notes has been obtained through DevConnect compliance testing and additional technical discussions. Testing was conducted via the DevConnect Program at the Avaya Solution and Interoperability Test Lab.

### 1. Introduction

These Application Notes describe the compliance tested configuration used to validate Virsae Service Management (herein after referred to as VSM) with Avaya Aura® Application Enablement Services (herein after referred to as AES). VSM is a cloud-based service management platform that brings visibility, service transparency and cost savings to Unified Communications environments over the short, medium, and long term.

VSM uses Linux shell access connections to monitor AES statistics such as CPU, Memory and Disk Usage, License information and AE Services links status detail and SNMP for alarms and, display monitored data on web-based application.

# 2. General Test Approach and Test Results

The general test approach was to verify VSM using SNMP and Linux shell access connections to monitor and display system status from AES.

DevConnect Compliance Testing is conducted jointly by Avaya and DevConnect members. The jointly-defined test plan focuses on exercising APIs and/or standards-based interfaces pertinent to the interoperability of the tested products and their functionalities. DevConnect Compliance Testing is not intended to substitute full product performance or feature testing performed by DevConnect members, nor is it to be construed as an endorsement by Avaya of the suitability or completeness of a DevConnect member's solution.

Avaya recommends our customers implement Avaya solutions using appropriate security and encryption capabilities enabled by our products. The testing referenced in these DevConnect Application Notes included the enablement of supported encryption capabilities in the Avaya products. Readers should consult the appropriate Avaya product documentation for further information regarding security and encryption capabilities supported by those Avaya products.

Support for these security and encryption capabilities in any non-Avaya solution component is the responsibility of each individual vendor. Readers should consult the appropriate vendor-supplied product documentation for more information regarding those products.

For the testing associated with these Application Notes, the interface between Avaya systems and VSM utilized enabled capabilities of encrypted SSH and non-encrypted SNMP as requested by Virsae.

This test was conducted in a lab environment simulating a basic customer enterprise network environment. The testing focused on the standards-based interface between the Avaya solution and the third-party solution. The results of testing are therefore considered to be applicable to either a premise-based deployment or to a hosted or cloud deployment where some elements of the third-party solution may reside beyond the boundaries of the enterprise network, or at a different physical location from the Avaya components. Readers should be aware that network behaviors (e.g., jitter, packet loss, delay, speed, etc.) can vary significantly from one location to another, and may affect the reliability or performance of the overall solution. Different network elements (e.g., session border controllers, soft switches, firewalls, NAT appliances, etc.) can also affect how the solution performs.

If a customer is considering implementation of this solution in a cloud environment, the customer should evaluate and discuss the network characteristics with their cloud service provider and network organizations, and evaluate if the solution is viable to be deployed in the cloud.

The network characteristics required to support this solution are outside the scope of these Application Notes. Readers should consult the appropriate Avaya and third-party documentation for the product network requirements. Avaya makes no guarantee that this solution will work in all potential deployment configurations.

### 2.1. Interoperability Compliance Testing

The interoperability compliance test included feature and serviceability testing.

The feature testing focused on verifying proper display of monitored AES data on VSM.

- Verify that the server statistics information for AES is populated on VSM dashboard such as CPU, Memory and Disk Usage and list of Software/Processes.
- Verify proper display of AES server status and link information included SNMP Availability, Raised Alerts, Link Status, TSAPI Client Connections and DMCC Sessions.
- Verify that the list of AES links is visible in VSMs: ASAI Link, DLG CTI Link, TSAPI CTI Link and TSAPI TLink, along with utilization details.
- Verify License, DMCC and TSAPI Status were displayed correctly.

The serviceability testing focused on verifying the ability of VSM to recover from adverse conditions, such as disconnecting/reconnecting the Ethernet connection to VSM and rebooting the VSM.

### 2.2. Test Results

All test cases passed successfully.

#### 2.3. Support

For technical support on Virsae Service Management, contact the Virsae Support Team at:

- Tel: +1 800 248 7080 (Americas)
   +44 0808 234 2729 (UK and Europe)
   +64 9 477 0696 (Asia Pacific)
- Email: support@virsae.com

# 3. Reference Configuration

**Figure 1** illustrates the test configuration used to verify the VSM application with AES. In this compliance testing, Communication Manager with a G430 Media Gateway connected to AES using the CTI link. The system has H.323/SIP Deskphones and softphones configured for making and receiving calls. Avaya Aura® System Manager and Avaya Aura® Session Manager provided SIP support to the Avaya SIP endpoints. VSM was installed on a server running Microsoft Windows Server 2016. Architecturally the VSM Service relies on an appliance being placed on a corporate LAN and being configured to connect to a Unified Communication platform as well as the Microsoft Azure cloud via the internet. The VSM appliance contains Probe Service use to collect service management data. The VSM appliance acts as a collector and compresses, encrypts then forwards data from all sources to the Virsae cloud computing service. A PC/Laptop is used to access the Virsae portal to manage VSM services, add additional users and view reporting data on the equipment being managed.

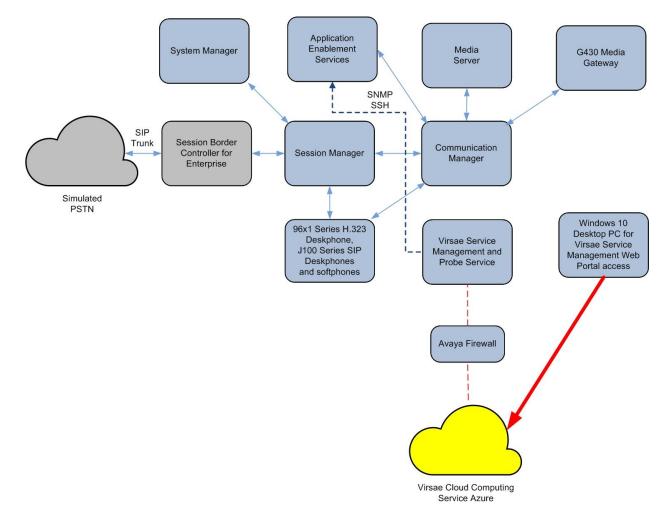

**Figure 1: Test Configuration** 

## 4. Equipment and Software Validated

The following equipment and software were used for the sample configuration provided:

| Equipment/Software                       | Release/Version          |
|------------------------------------------|--------------------------|
| Avaya Application Enablement Services    | 10.1                     |
| running on virtual server                | (10.1.0.0.2.11-0)        |
| Avaya Aura® Communication Manager        | 10.1                     |
| running on virtual server                | (10.1.0.0.0.974.27293)   |
|                                          |                          |
| Avaya G430 Media Gateway                 | 42.4.0                   |
| Avaya Aura® Media Server running on      | 10.1.0.77                |
| virtual server                           |                          |
| Avaya Aura® Session Manager running on   | 10.1                     |
| virtual server                           | (10.1.0.0.1010019)       |
|                                          | 10.1                     |
| Avaya Aura® System Manager running on    | Build No 10.1.0.0.537353 |
| virtual server                           | Software Update Revision |
|                                          | No: 10.1.0.0.0614119     |
| Avaya 96x1 Series (H.323)                | 6.8523                   |
| Avaya J100 Series (SIP)                  | 4.0.11.0                 |
| Avaya Workplace Client for Windows (SIP) | 3.27                     |
| Avaya Agent for Desktop (H.323)          | 2.0.6.22.3003            |
| Virsae Service Management and Probe      | 174.1.2.268              |
| Service running on Windows 2016          |                          |

### 5. Configure Avaya Aura® Communication Manager

The configuration of Communication Manager and AES is assumed to be in place and will not be discussed in this document. For more information of how to configure Communication Manager and AES, please refer to **Section 10**.

## 6. Configure Avaya Aura® Application Enablement Services

The initial administration of AES and the connection to Communication Manager is assumed to be in place and will not be covered here. This section covers the configuration of SNMP that is required for integration with VSM.

AES is configured via the AES Management web interface. To access the web interface, enter **Error! Hyperlink reference not valid.** as the URL in an internet browser, where <ip-addr> is the IP address of AES. Log in using the appropriate login credential. The screen shown below is displayed.

Note: Not all screens in this section are shown after AES had been configured. Click **Save** button to save the screen parameters configured on AES if needed.

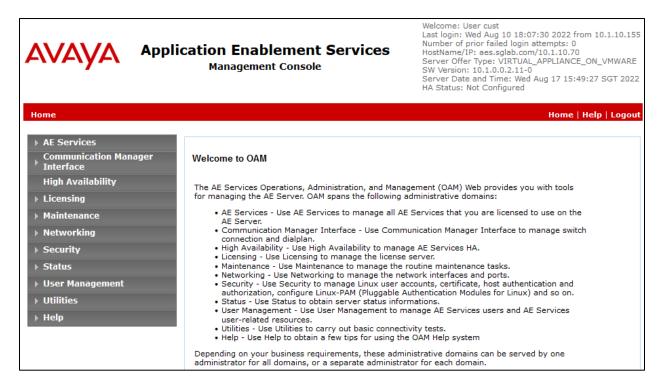

#### 6.1. Configure SNMP Connection

To configure SNMP connection, navigate to **Utilities**  $\rightarrow$  SNMP  $\rightarrow$  SNMP Agent. The SNMP Agent page is displayed in the right pane. Configure the following parameters as shown below.

- Check the **Enable SNMP Version 2c** box.
- Community Name: Configured as avaya123 during compliance testing.
- Select the radio button for **Following IP** Addresses to allow for connection of VSM IP Address.

Retain default values for all other fields and click on the Apply Changes button.

| Utilities   SNMP   SNMP Agent           |                                                                              |  |  |  |  |  |  |
|-----------------------------------------|------------------------------------------------------------------------------|--|--|--|--|--|--|
|                                         |                                                                              |  |  |  |  |  |  |
| > AE Services                           |                                                                              |  |  |  |  |  |  |
| Communication Manager<br>Interface      | SNMP Agent<br>MIB II System Group Data:                                      |  |  |  |  |  |  |
| High Availability                       | MIB II System Group Data:<br>Location: Unknown                               |  |  |  |  |  |  |
| ▶ Licensing                             |                                                                              |  |  |  |  |  |  |
| ▶ Maintenance                           | Contact: Unknown                                                             |  |  |  |  |  |  |
| ▶ Networking                            | SNMP Protocol Access:                                                        |  |  |  |  |  |  |
| -<br>▶ Security                         | Enable SNMP Version 1                                                        |  |  |  |  |  |  |
| ▶ Status                                | Community Name:                                                              |  |  |  |  |  |  |
| <ul> <li>User Management</li> </ul>     | Enable SNMP Version 2c                                                       |  |  |  |  |  |  |
| ▼ Utilities                             | Community Name: avaya123                                                     |  |  |  |  |  |  |
|                                         | Enable SNMP Version 3                                                        |  |  |  |  |  |  |
| Diagnostics                             | User                                                                         |  |  |  |  |  |  |
| Email Notification                      | User Name:                                                                   |  |  |  |  |  |  |
| ▶ HMDC                                  | Authentication Protocol: None V                                              |  |  |  |  |  |  |
| ▼ SNMP                                  | Authentication Password:                                                     |  |  |  |  |  |  |
| <ul> <li>Product ID</li> </ul>          | Privacy Protocol: None V                                                     |  |  |  |  |  |  |
| SNMP Agent                              | Privacy Password:                                                            |  |  |  |  |  |  |
| <ul> <li>SNMP Trap Receivers</li> </ul> | Authorized IP Addresses for SNMP Access*                                     |  |  |  |  |  |  |
| ▶ Help                                  | O No Access                                                                  |  |  |  |  |  |  |
|                                         | O Any IP Addresses                                                           |  |  |  |  |  |  |
|                                         | Following IP Addresses                                                       |  |  |  |  |  |  |
|                                         | IP Address 1: 10.1.10.122                                                    |  |  |  |  |  |  |
|                                         | IP Address 2:                                                                |  |  |  |  |  |  |
|                                         | IP Address 3:                                                                |  |  |  |  |  |  |
|                                         | IP Address 4:                                                                |  |  |  |  |  |  |
|                                         | IP Address 5:                                                                |  |  |  |  |  |  |
|                                         | Apply Changes Cancel Changes                                                 |  |  |  |  |  |  |
|                                         | Note: There is no ip access restriction on Software Only for SNMP Version 3. |  |  |  |  |  |  |

Navigate to **Utilities**  $\rightarrow$  **SNMP**  $\rightarrow$  **SNMP Trap Receivers**, then click **Add**. Configure the following and leave the rest as default. Click **Apply Changes** below.

• Tick the **Enabled** box.

Edit SNMP Trap

- Device: Select NMS.
- **IP Address**: Enter the VSM server IP address.
- **Port**: Enter **162** for the default port of SNMP trap.
- SNMP Version: Select 2c.
- Security Name: Enter security name desired.

| 🗹 Enabled                |             |                   |  |
|--------------------------|-------------|-------------------|--|
| Device:                  | NMS V       |                   |  |
| IP Address:              | 10.1.10.122 |                   |  |
| Port:                    | 162         |                   |  |
| Notification Type:       | Trap 🗸      |                   |  |
| SNMP Version:            | 2c 🗸        |                   |  |
| Security Name:           | avaya123    |                   |  |
| Authentication Protocol: | None 🗸      |                   |  |
| Authentication Password: |             | Confirm Password: |  |
| Privacy Protocol:        | None 🗸      |                   |  |
| Privacy Password:        |             | Confirm Password: |  |
| Apply Changes Cancel     | Changes     |                   |  |

#### 6.2. Configure Login Account

Create an Administrator account on AES since VSM requires access to AES with Administrative Rights. The new account should be like the default "**cust**" account. Log into AES console with root access and run the following command.

| useradd <name></name> |               |            |      |        |      |    |         |
|-----------------------|---------------|------------|------|--------|------|----|---------|
| passwd <name></name>  | ;Enter        | password t | wice |        |      |    |         |
| chage -M 99999        | <name></name> | ;Lengthen  | the  | expiry | date | of | account |

### 7. Configure Virsae Service Management

This section describes the configuration of VSM required to interoperate with AES.

This section provides a "snapshot" of VSM configuration used during compliance testing. Virsae creates the Business partner portal in the cloud environment and is beyond the scope of these Application Notes. The screen shots and partial configuration shown below, are provided only for reference. These represent only an example of the configuration GUI of VSM, available through the web Portal. Contact Virsae for details on how to configure VSM. The configuration operations described in this section can be summarized as follows:

- Login to the Web Portal
- Configuring Avaya Aura® Application Enablement Services
- Configure Dashboard

### 7.1. Login to the Web Portal

A portal for the business partner will be created by Virsae on the cloud and can be accessed by the business partner by typing the URL *www.virsae.com* in a web browser. During compliance testing the same URL was used. Click on the **LOGIN** shown on the top right below.

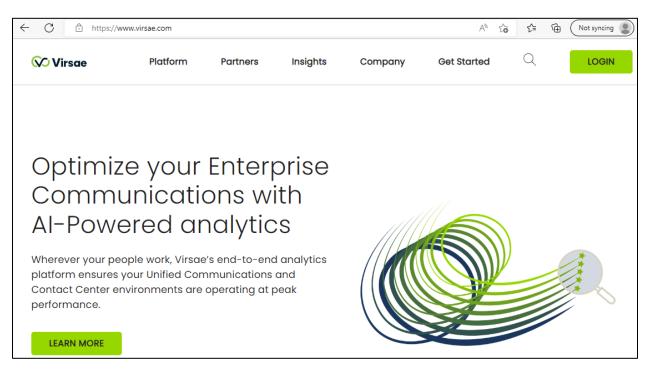

Enter the **Email** and **Password** and click on the **Log In** button.

| VIRSAE                |  |
|-----------------------|--|
| Email                 |  |
| Password              |  |
| Log In                |  |
| Forgot your password? |  |

The customer screen is shown. During compliance testing the customer created by Virsae can be seen near the top right corner. Note the version running is shown at the bottom i.e., **174.1.2.268**.

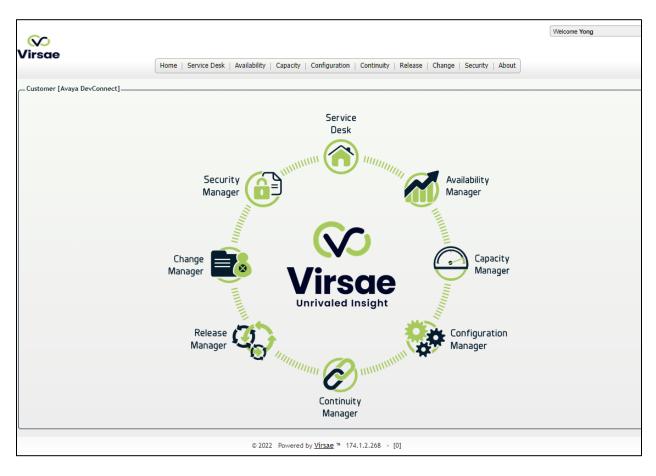

| Home | Service Desk                                                                               | Availability                                                                                                    | Capacity                                                                                                    | Configuration                                                                                                    | Continuity   Rele                                                                                                    |
|------|--------------------------------------------------------------------------------------------|----------------------------------------------------------------------------------------------------|----------------------------------------------------------------------------------------------------|----------------------------------------------------------------------------------------------------|----------------------------------------------------------------------------------------------------|
|      | Call Detail<br>CMS Call H<br>Dashboard<br>Equipment<br>Files and F<br>Manage U<br>Manage C | s<br>History<br>Is<br>t Locations<br>Folders<br>sers<br>ustomer                                                                                                    | •                                                                                                    | Service<br>Desk                                                                                                    | ummun                                                                                                    |
|      |                                                                                            | Call Details<br>Call Details<br>CMS Call F<br>CMS Call F<br>CMS CAL<br>F<br>CMS CAL<br>F | Access Concentrator         Call Details         CAS Call History         Dashboards         Equipment Locations         Files and Folders         Manage Users         Manage Customer         Manage Tags - Preview | Access Concentrator         Call Details         Call Details         CMS Call History         Dashboards         Equipment Locations         Files and Folders         Manage Users         Manage Tags - Preview | Access Concentrator         Call Details         CAll Details         CMS Call History         Dashboards         Equipment Locations         Files and Folders         Manage Users         Manage Customer         Manage Tags - Preview |

Navigate to **Service Desk**  $\rightarrow$  **Equipment Locations** as shown below.

A **Location** called **DevConnect** is already configured as shown below.

| $\mathbf{\overline{v}}$ | 0                       |                |                     |              |             |               |                  |                       |                | Welcome Yong        |
|-------------------------|-------------------------|----------------|---------------------|--------------|-------------|---------------|------------------|-----------------------|----------------|---------------------|
| Virs                    |                         | Home           | Service Desk        | Availability | Capacity    | Configuration | Continuity Relea | se Change             | Security About | :                   |
| Home                    | /Equipment Locations [[ | ates shown are | Asia/Singapore time | zone]        |             |               |                  |                       |                |                     |
| C                       |                         |                |                     |              |             |               |                  |                       | Columns        | ▼ Export CSV ▼      |
|                         | Location A              | Appliance      | Applian             | ce Type      | MAC Address | Default Site  | Last HeartBeat   | Controller<br>Version | Running VA     | A List Running Time |
| •                       | DevConnect              | N/A            | Softwar             | e Only(W     | N/A         | DevConnect    | N/A              | N/A                   | N/A            | 0 s                 |
|                         | Add Location            |                |                     |              |             |               |                  |                       |                |                     |

|                                | Home                                                                            | Service Desk        | Availability | Capacity   | Configuration | Con |
|--------------------------------|---------------------------------------------------------------------------------|---------------------|--------------|------------|---------------|-----|
| – <u>Home</u> /Equipment Loca  | ations [Dates shown are                                                         | Asia/Singapore time | zone]        |            |               |     |
| Location 📥                     | Appliance                                                                       | Applian             | ce Type M    | AC Address | Default Site  |     |
| <ul> <li>DevConnect</li> </ul> | N/A                                                                             | Softwar             | e Only(W N   | /A         | DevConnect    |     |
| Add Locatic                    | Delete<br>Export Location<br>Generate Onetin<br>Manage Equipm<br>VSM Everywhere | ne Code<br>ent      |              |            |               |     |

Right click on the **DevConnect** and select **Manage Equipment**.

Click **Add Equipment** (not shown) and the screen below pops up:

| Add Equipme      | ent         |                      |      |                 |             |        |
|------------------|-------------|----------------------|------|-----------------|-------------|--------|
| Equipment        | SNMP Query  | Network Connectivity | Tags |                 |             |        |
| Vendor *         |             |                      | Pro  | oduct *         |             |        |
|                  | •           |                      |      |                 | •           |        |
| Equipment Name * |             |                      | Us   | ername          |             |        |
|                  |             |                      |      |                 |             |        |
| IP Address/H     | lost Name * |                      | Pas  | ssword          |             |        |
| Site 0           |             |                      |      |                 |             |        |
|                  |             |                      |      |                 |             |        |
|                  |             |                      |      |                 |             |        |
|                  |             |                      | (    | Add another Add | Test Access | Cancel |

Solution & Interoperability Test Lab Application Notes ©2022 Avaya Inc. All Rights Reserved.

#### 7.2. Configuring Avaya Aura® Application Enablement Services

From the **Add Equipment** window, add AES to the Location. Select **Avaya** from the **Vendor** list. Select **AES** from the **Product** list. Configure the following values.

- Equipment Name:
- Username:
- Password:
- IP Address/Host Name:
- Site:

A descriptive name. The username configured in **Section 6.2**.

The password configured in **Section 6.2**. IP address of AES.

A descriptive site name.

Below are the configured values of the AES.

| Equipment SNMP      | Query | Network Connectivity | ity Custom Scrip |           | Tags |
|---------------------|-------|----------------------|------------------|-----------|------|
| Vendor *            |       |                      |                  | Product * |      |
| Avaya               |       | Ψ                    |                  | AES       |      |
| Equipment Name *    |       |                      |                  | Username  |      |
| AES                 |       |                      |                  | virsae    |      |
| IP Address/Host Nam | ne *  |                      |                  | Password  |      |
| 10.1.10.70          |       |                      |                  | •••••     |      |
| Site 0              |       |                      |                  |           |      |
| DevConnect          |       |                      |                  |           |      |

In the **SNMP Query** tab, configure the following values.

- **SNMP Version:** Select **V2** from the drop-down menu.
- **SNMP Community String:** Enter the value configured in **Section 6.1**.

Click on the **Save** button to complete the configuration.

| Equipment | SNMP Query | Network Connectivity | Custom Scripts | Tags          |
|-----------|------------|----------------------|----------------|---------------|
|           |            |                      |                |               |
|           |            |                      |                |               |
| Version   |            |                      | SNMP Commu     | nity String * |
| V2        |            | •                    | avaya123       |               |
|           |            |                      |                |               |

The screen below shows the added AES equipment.

| <u>— Но</u> | me/ <u>Avaya</u>       | DevConnect/Equipment Locat          | tions - DevConnect/Manage Equipment | Dates shown are Asia/Singapore time | e zone]     |          |         |          |                      |    | <u> </u> |
|-------------|------------------------|-------------------------------------|-------------------------------------|-------------------------------------|-------------|----------|---------|----------|----------------------|----|----------|
|             | New Equipment Detected |                                     |                                     |                                     |             |          |         |          | -                    | Ľ. |          |
|             | Managed Equipment      |                                     |                                     |                                     |             |          |         | *        |                      |    |          |
|             | C                      |                                     |                                     |                                     |             |          | Columns | •        | Export CSV           | •  |          |
|             | Vendor A Proc          |                                     | Product                             | Name                                | IP Address  | Tag Key  |         | Last Mo  | dified               |    |          |
|             | · · · ·                |                                     | •                                   |                                     |             |          |         |          |                      |    |          |
|             |                        | Avaya Application Enablement Server |                                     | AES                                 | 10.1.10.70  | .1.10.70 |         |          | 02-Aug-2022 10:28 AM |    |          |
|             |                        | Avaya                               | Breeze                              | Breeze                              | 10.1.10.19  |          |         | 02-Aug-2 | 2022 10:29 AM        |    |          |
|             | •                      | Avaya                               | Communication Manager               | DevConnect ACM 10                   | 10.1.10.230 |          |         | 02-Aug-2 | 2022 10:09 AM        |    |          |

#### 7.3. Configure Dashboard

This section shows the steps to configure AES on the dashboard.

From the home screen, navigate to **Service Desk**  $\rightarrow$  **Dashboards** as shown below.

| Virsae                                              | Home | Service Desk                  | Availability | Capa | city |
|-----------------------------------------------------|------|-------------------------------|--------------|------|------|
| — <u>Home</u> /Dashboards [Dates shown are Asia/Sir |      | Access Concen<br>Call Details | trator 🕨 🕨   |      |      |
|                                                     |      | CMS Call Histo                | ry           |      |      |
| 3                                                   |      | Dashboards                    |              |      |      |
|                                                     |      | Equipment Loc                 | ations       |      |      |
| Name 📥                                              |      | Files and Folde               | ers          |      |      |
|                                                     | -    | Reports                       |              | -    |      |
|                                                     |      | Manage Custo                  | -            |      |      |
| My Dashboard                                        |      | Manage Tags -                 |              |      |      |
| 1 - 1 of 1 records                                  |      | Reports                       |              |      |      |
| Add Dashboard                                       |      | Reports - Prev<br>More        | iew          |      |      |

From the Available Dashboards window, click on the Add Dashboard button.

| Virsae                         | Home             | Service Desk         | Availability | Capacity | Configuration | Continuity I |
|--------------------------------|------------------|----------------------|--------------|----------|---------------|--------------|
| <u>Home</u> /Dashboards [Date: | shown are Asia/S | ingapore time zone]- |              |          |               |              |
| 2                              |                  |                      |              |          |               |              |
| Name 👚                         |                  | S                    | haring       | c        | Wner          |              |
|                                |                  |                      |              | •        |               | ٣            |
| 1 - 1 of 1 records             |                  |                      |              |          |               |              |
| Add Dashbo                     | and a            |                      |              |          |               |              |

Solution & Interoperability Test Lab Application Notes ©2022 Avaya Inc. All Rights Reserved. In the Add Dashboard window, type a descriptive name for Name field as shown below. Retain default values for all other fields. Click on Start dashboard automatically on log in box and then click on Ok to submit.

| My Dashboard<br>Sharing           |   |    |  |
|-----------------------------------|---|----|--|
| Private                           | ~ |    |  |
| Owner                             |   |    |  |
| Yong Low                          |   |    |  |
| Description                       |   |    |  |
|                                   |   |    |  |
|                                   |   |    |  |
|                                   |   | // |  |
| <ul> <li>Start dashboa</li> </ul> |   |    |  |

In the dashboard window bottom shown below, click on "+" sign at the bottom.

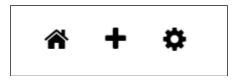

In the **Add Dashlet** window that pops up, select the **System Health Summary** from the available dashlet by hovering the "+" image over it and click **Done**.

| Add Dashlet                           |                                                                                                    |                                                                                                    |                                                                                                    |                                                                                                    |                                                                                                    |                                                                                                    |                                                                                                    |                                                                                                    |   |
|---------------------------------------|----------------------------------------------------------------------------------------------------|----------------------------------------------------------------------------------------------------|----------------------------------------------------------------------------------------------------|----------------------------------------------------------------------------------------------------|----------------------------------------------------------------------------------------------------|----------------------------------------------------------------------------------------------------|----------------------------------------------------------------------------------------------------|----------------------------------------------------------------------------------------------------|---|
| Alarms                                |                                                                                                    |                                                                                                    |                                                                                                    |                                                                                                    |                                                                                                    |                                                                                                    |                                                                                                    |                                                                                                    |   |
| Alarms Overview                       | Alarms Summary                                                                                                    |                                                                                                    |                                                                                                    |                                                                                                    |                                                                                                    |                                                                                                    |                                                                                                    |                                                                                                    |   |
| Network                               |                                                                                                    |                                                                                                    |                                                                                                    |                                                                                                    |                                                                                                    |                                                                                                    |                                                                                                    |                                                                                                    |   |
|                                       | P Second Regist March 100           P Second Regist March 100         Second P Gapter           P Second Regist March 100         Second P Gapter           I Second Regist March 100         Second P Gapter           I Second Regist March 100         Second P Gapter           I Second Regist March 100         Second P Gapter           I Second Regist March 100         Second P Gapter           I Second Regist March 100         Second P Gapter           I Second Regist March 100         Second P Gapter           I Second Regist March 100         Second P Gapter           I Second Regist March 100         Second P Gapter           I Second Regist March 100         Second P Gapter           I Second Regist March 100         Second P Gapter           I Second Regist March 100         Second P Gapter           I Second Regist March 100         Second P Gapter           I Second Regist March 100         Second P Gapter           I Second Regist March 100         Second P Gapter         Second P Gapter           I Second Regist March 100         Second P Gapter         Second P Gapter           I Second Regist March 100         Second P Gapter         Second P Gapter           I Second Regist March 100         Second P Gapter         Second P Gapter           I Second Regapter | Stand Converting<br>were (if the software between were)<br>if the software between the two if<br>if the software between the two if<br>if the software between the two if<br>if the software between the two if the two if | Named Consider's Annuary           mile         mile           All or Annuary         mile           All or Annuary         mile                                                                                                    | 90 Sectors<br>Normal American Statistics of American<br>The particular Statistics of American<br>44<br>45<br>46<br>46<br>46<br>46<br>46<br>46<br>46<br>46<br>46<br>46                                                                                                    |                                                                                                    |                                                                                                    |                                                                                                    |                                                                                                    |   |
| IP Network<br>Region<br>Bandwidth     | IP Network<br>Region Endpoints                                                                                                    | Network<br>Connectivity                                                                                                    | Network<br>Connectivity<br>Summary                                                                                                    | SIP Bandwidth                                                                                                    | SIP Response<br>Summary                                                                                                    |                                                                                                    |                                                                                                    |                                                                                                    |   |
| System Health                         |                                                                                                    |                                                                                                    |                                                                                                    |                                                                                                    |                                                                                                    |                                                                                                    |                                                                                                    |                                                                                                    |   |
|                                       | Millionizati lamosi           100         Bartini         1         1           101         Bartini         1         1         1           101         Bartini         1         1         1         1           101         Bartini         1         1         1         1         1         1         1         1         1         1         1         1         1         1         1         1         1         1         1         1         1         1         1         1         1         1         1         1         1         1         1         1         1         1         1         1         1         1         1         1         1         1         1         1         1         1         1         1         1         1         1         1         1         1         1         1         1         1         1         1         1         1         1         1         1         1         1         1         1         1         1         1         1         1         1         1         1         1         1         1         1         1         <                                                                                                    |                                                                                                    | Hanner Einensen<br>Tim Sign Sign Sign<br>Tim Sign Sign<br>Hereit Steel<br>4435 sevelage Edit Sevelage Beer<br>Konse<br>Marken Einense<br>Sevelage<br>Sevelage<br>Sev | Active<br>Control Matteriation<br>Technical<br>Technical<br>Section of the Section of the Section<br>Section of the Section of the Section<br>National Section of the Section of the Section | Instanting of<br>Scher<br>Extern<br>Advances         Instanting of<br>Scher<br>Scher<br>Advances         Instantion<br>(Scher<br>Scher<br>(Scher<br>Scher<br>(Scher<br>(Sche)(Scher)(Scher)(Scher<br>(Scher((Scher<br>(Scher<br>(Scher<br>(Scher<br>(Sche) | Mone         Moneth           for         0           Name         0           Second         0           Name         0           Name         0 <td>11 Vic</td> <td>Street         Johns           Jap         Johns           Scheet         (Scheet)           Scheet         (Scheet)           Schee         (Scheet)</td> <td></td>                                                                                                    | 11 Vic                                                                                                    | Street         Johns           Jap         Johns           Scheet         (Scheet)           Scheet         (Scheet)           Schee         (Scheet) |   |
| System Health<br>Summary              | ACM System<br>Health Summary                                                                                                    | AudioCodes<br>Session Border<br>Controller                                                                                                    | Avaya<br>Application<br>Enablement<br>Services (AES)                                                                                                    | Avaya Call<br>Management<br>System (CMS)                                                                                                    | Avaya<br>Communication<br>Manager (ACM)                                                                                                    | Avaya Contact<br>Recorder (ACR)                                                                                                    | Avaya<br>Experience Portal<br>(AEP)                                                                                                    | Avaya Session<br>Border Controller<br>(ASBC)                                                                                                    |   |
| pedae<br>19240 anticipi ap<br>petetae | - 2 2 2<br>- 3 2 2                                                                                                    |                                                                                                    | Item Red Hot C# Assesser<br>Startbarray En           Data damang<br>Sata barray En         P<br>Sata barray<br>Sata barray En           Data damang<br>Sata barray En         P<br>Sata barray<br>Sata barray En           Data barray<br>Sata barray En         P<br>Sata barray<br>Sata barray En           Data barray<br>Sata barray En         P<br>Sata barray<br>Sata barray En           Data barray<br>Sata barray En         P<br>Sata barray<br>Sata barray En                                                                                                    |                                                                                                    |                                                                                                    | 19 (Han-<br>tone - Source) (Source)<br>State - Source - Source)<br>State - Source - Source<br>State - Source - Source - Sou | State         State           State         State           State         State           State         State           State         State           State         State |                                                                                                    | - |
|                                       |                                                                                                    |                                                                                                    |                                                                                                    |                                                                                                    |                                                                                                    |                                                                                                    |                                                                                                    | Done                                                                                                    | 3 |

From the **System Health Summary** window, select the **setup cog** on the top right corner of the box.

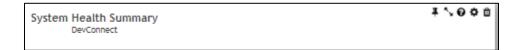

Select the correct **Location** i.e., **DevConnect** and the appropriate **Equipment** i.e., **AES** for Application Enablement Services. Click **Done** (not shown) to complete.

| Settings                                                                                                    |                                                                                                    |
|----------------------------------------------------------------------------------------------------|----------------------------------------------------------------------------------------------------|
| Dashboard         All Dashlets         ACM System Health Summary         DevConnect         Alarms Summary         Avaya DevConnect         Avaya Application Enablement Services (AES)         DevConnect   AES         Avaya Communication Manager (ACM)         DevConnect   DevConnect ACM 10         Avaya Session Manager (SM)         DevConnect   SM1         Avaya Session Manager (SM)         DevConnect   SM1         Calls In Progress         DevConnect   DevConnect         Linux Server         DevConnect   Breeze         Linux Server         DevConnect   Breeze         Linux Server         DevConnect   SMGR         System Health Summary | Customer          Avaya DevConnect <ul> <li>Location</li> <li>DevConnect</li> <li>Customer</li> <li>DevConnect ACM 10</li> <li>AES</li> <li>Breeze</li> <li>AAMS</li> <li>SM1</li> <li>SM2</li> <li>SMGR</li> <li>Appliance_372ec645-97f9-49b9-aa5f-9c67988a2596</li> </ul> |

Repeat the same for the **AES dashlet** and in addition, select the desired **Layout**.

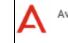

| Settings                                                                                                    |                                                                                                    |        |
|----------------------------------------------------------------------------------------------------|----------------------------------------------------------------------------------------------------|--------|
| Dashboard<br>All Dashlets<br>ACM System Health Summary<br>DevConnect<br>Alarms Summary<br>Avaya DevConnect                                                                                                    | Customer<br>Avaya DevConnect<br>Location<br>DevConnect<br>Equipment<br>AES                                                                               | ~<br>~ |
| Avaya Application Enablement Services (AES)<br>DevConnect   AES<br>Avaya Communication Manager (ACM)<br>DevConnect   DevConnect ACM 10<br>Avaya Session Manager (SM)<br>DevConnect   SM1<br>Avaya Session Manager (SM)<br>DevConnect   SM1<br>Calls In Progress<br>DevConnect   DevConnect<br>Linux Server<br>DevConnect   AAMS<br>Linux Server<br>DevConnect   Breeze<br>Linux Server<br>DevConnect   Breeze | Layout<br>Show Occupancy Graph<br>Show Network Connectivity Graph<br>Show Service Status<br>Show Licences<br>Show ACM Connections<br>Show Custom Scripts |        |

The dashboard with the configured equipment is shown below. The above steps can be repeated to configure other equipment or/and dashboard parameters.

| Α                                                                                  |                         | Syst           | em Health Su<br>DevConnect | mmary               |                   |            |            | <b>₩∿0¢</b> 0 |
|------------------------------------------------------------------------------------|-------------------------|----------------|----------------------------|---------------------|-------------------|------------|------------|---------------|
| Total Serv<br>Total availability last 30 di<br>Longest outa<br>Average Response Ti | ys 100%<br>ge < 5 mins  |                |                            |                     |                   |            |            |               |
| + Server                                                                           | Server Type<br>Choose 💌 | Services       | CPU<br>0% - 100%           | Memory<br>0% - 100% | Disk<br>0% - 100% | Max Ping ? | Avg Ping ? | Availability? |
| AES                                                                                | AES                     | <b>†</b> 5   1 |                            | 37.7%               | 11.6%             |            |            | 100%          |

| A                                     |              | ablement :<br>nect   AES    | Services (A     |
|---------------------------------------|--------------|-----------------------------|-----------------|
|                                       | ES<br>5 days |                             |                 |
| Processor<br>5 <sup>s</sup>           |              |                             | 35 <sup>s</sup> |
| Filesystem                            | Free         | % Used                      | Mounted on      |
| /dev/mapper/r                         | 7GB          | 31%                         | 1               |
| /dev/sda2                             | 810MB        | 21%                         | /boot           |
| /dev/mapper/r                         | 8GB          | 16%                         | /var            |
| /dev/mapper/r                         | 445MB        | 13%                         | /var/log/audit  |
| /dev/mapper/r                         | 887MB        | 13%                         | /var/mvap/dat   |
| Max Ping                              |              | wg Ping<br><b>&lt; 1 ms</b> | Loss<br>0 %     |
| < 1 ms<br>Service Status              |              | < I ms                      |                 |
|                                       |              | < I ms                      | 1 off           |
| Service Status                        |              | < 1 ms                      | 1 off           |
| Service Status                        |              | TSAF                        |                 |
| Service Status<br>5 Up<br>API<br>DMCC |              | TSAF                        | 9               |

### 8. Verification Steps

This section provides the tests that can be performed to verify proper configuration of AES and VSM. The following steps are done by accessing the VSM web portal for the Business partner.

After login to the web portal, navigate to **Service Desk**  $\rightarrow$  **Dashboard** (not shown) and the screen is shown as below. Right click "My Dashboard" and select "Open Dashboard".

| Virsae                             | ne   Service Desk   Availability   Ca | apacity Configuration Continuity |
|------------------------------------|---------------------------------------|----------------------------------|
| Home/Dashboards [Dates shown are a | a/Singapore time zone]                |                                  |
| С                                  |                                       |                                  |
| Name 📥                             | Sharing                               | Owner                            |
|                                    | · · · · · ·                           |                                  |
| My Dashboard                       | Private                               | Yong Low                         |
| 1 - 1 of 1 records                 | Open Dashboard                        |                                  |
|                                    | Edit Dashboard                        |                                  |
| Add Dashboard                      | Сору                                  |                                  |
|                                    | Delete Dashboard                      |                                  |

Whatever is configured during setup will be shown here. However, if the dashboard is configured to open automatically on startup in **Section 7.3**, once logged in, all the dashboards last configured at the end of **Section 7.3** will be populated in a new tab on the browser.

The screens below show the System Health of a configured AES for various parameters by drilling down from the ACM Connections, Service and API status (not shown).

| <u>AES - DevConnect</u> / ACM Connection Status |           |                 |             |                 |
|-------------------------------------------------|-----------|-----------------|-------------|-----------------|
|                                                 | Lab   AES |                 |             |                 |
|                                                 |           |                 |             |                 |
| Server 2                                        |           |                 |             |                 |
| Link                                            |           | Tx <sup>2</sup> |             | Rx <sup>2</sup> |
| 01                                              |           | 0.35            |             | 0.34            |
| Total                                           |           | 0.35            |             | 0.34            |
|                                                 | Link      |                 | Status      |                 |
| CTI ?                                           | Link 3    |                 | Established |                 |
| CII                                             | Link 4    |                 | Established |                 |
|                                                 |           |                 |             |                 |

| AES - Avaya DevConnect / T | SAPI    |            |            | 2          |
|----------------------------|---------|------------|------------|------------|
|                            | DevCo   | nnect   AE | S          |            |
|                            |         |            |            |            |
| Switch Links               |         |            |            |            |
| Link                       | Status  |            | Uptime     |            |
| G450                       | Talking |            | Wed Aug 17 | 7 15:56:25 |
| Duplex                     | Talking |            | Wed Aug 17 | 7 15:56:25 |
| 7000                       |         |            |            |            |
| TSDI Buffers               |         |            |            |            |
| Buffer                     |         | Allocated  | %          | Size       |
| AVAYA#G450#CS1             | ΓΑ[-S]# | 0 b        | 0%         | 5 Mb       |
| NAP                        |         | -1 b       | 100%       | -1 b       |
|                            |         |            |            |            |
| Licenses                   |         |            |            |            |
| Name                       |         | Acquired   | %          | Total      |
| VALUE_AES_TSA              | PI_USE  | 0          | 0%         | 2500       |
| VALUE_AES_AEC              | SMAL    | 0          | 0%         | 16         |
| VALUE_AES_AEC              | MEDI    | 0          | 0%         | 16         |
| VALUE_AES_AEC              | LARG    | 0          | 0%         | 16         |
| VALUE_AES_AEC              | UNIFI   | 0          | 0%         | 2500       |

| AES - Avaya DevConnect / AES Service Status - up |                 |  |  |  |
|--------------------------------------------------|-----------------|--|--|--|
| 5 of 6 Service(s) up                             |                 |  |  |  |
| ASAI<br>ONLINE                                   | DMCC<br>ONLINE  |  |  |  |
| CVLAN<br>ONLINE                                  | TSAPI<br>ONLINE |  |  |  |
| TRANSPORT<br>ONLINE                              |                 |  |  |  |

| AES - Avaya DevConnect / DMCC A | PI              |                       | х     |  |
|---------------------------------|-----------------|-----------------------|-------|--|
| D                               | evConnect   AES |                       |       |  |
|                                 |                 |                       |       |  |
| Equipment                       |                 |                       |       |  |
| Used Monitors                   | Active Devic    | Active Devices Active |       |  |
| 0 of 80000                      |                 | 0                     | 0     |  |
|                                 |                 |                       |       |  |
| Licenses                        |                 |                       |       |  |
| Name                            | Acquired        | %                     | Total |  |
| DmccLic                         | 0               | 0%                    | 2500  |  |
| -                               |                 |                       |       |  |

To view alarms using historical reporting, navigate to Availability  $\rightarrow$  Manage Alarms (not shown). A list of all unresolved alarms for all equipment is shown. Screen below shows the alarm for AES equipment.

| $\odot$                         |                                               |                          |                               |          |           |        |          |
|---------------------------------|-----------------------------------------------|--------------------------|-------------------------------|----------|-----------|--------|----------|
| /irsae                          | Home   Service Desk   Availability            | Capacity   Configuration | Continuity   Release   Change | Security | About     |        |          |
| Unresolved Alarms for Avaya Dev | Connect [Dates shown are 'Asia/Singapore' tim | e zone]                  |                               |          |           |        |          |
| Alarm List Filter               |                                               |                          |                               |          |           |        |          |
| Drag a column and drop it       | here to group by that column                  |                          |                               |          |           |        |          |
| Alarm                           | Description                                   | Activate Date 🔹          | Administered Id               | Repeats  | Equipment | Vendor | Severity |
|                                 |                                               |                          |                               |          |           |        |          |
| avAesGracePeriodFailure         | License Grace Period Active. Proba            | 2022-08-17 15:56:22      | DMCC                          | 1        | AES       | Avaya  | 2        |
| avAesServiceColdStart           | AES Service start request received.           | 2022-08-17 15:56:12      | LCM                           | 1        | AES       | Avaya  | 2        |
| avAesServiceColdStart           | AES Service start request received.           | 2022-08-17 15:56:11      | CVLAN                         | 1        | AES       | Avaya  | 2        |
| avAesServiceColdStart           | AES Service start request received.           | 2022-08-17 15:55:38      | TSAPI                         | 1        | AES       | Avaya  | 2        |
| avAesServiceColdStart           | AES Service start request received.           | 2022-08-17 15:55:34      | TRANSPORT                     | 1        | AES       | Avaya  | 2        |
| avAesServiceColdStart           | AES Service start request received.           | 2022-08-17 15:55:34      | ASAI                          | 1        | AES       | Avaya  | 2        |

## 9. Conclusion

These Application Notes describe the procedures for configuring the Virsae Service Management R174 to interoperate with Avaya Aura® Application Enablement Services 10.1. During compliance testing, all test cases were completed successfully.

## 10. Additional References

This section references the product documentation relevant to these Application Notes.

Product documentation for Avaya products may be found at http://support.avaya.com.

- 1. *Deploying Avaya Aura*® *Communication Manager in Virtualized Environment*, Release 10.1, Issue 1, Feb 2022.
- 2. Avaya Aura® Communication Manager Feature Description and Implementation, Release 10.1, Issue 1, Feb 2022.
- 3. Deploying Avaya Aura® Application Enablement Services in Virtualized Environment, Release 10.1, Issue 1, Dec 2021.
- 4. Administering Avaya Aura® Application Enablement Services, Release 10.1, Issue 2, Jan 2022.

Product documentation for Virsae products may be found at https://documentation.virsae.com.

#### ©2022 Avaya Inc. All Rights Reserved.

Avaya and the Avaya Logo are trademarks of Avaya Inc. All trademarks identified by ® and <sup>TM</sup> are registered trademarks or trademarks, respectively, of Avaya Inc. All other trademarks are the property of their respective owners. The information provided in these Application Notes is subject to change without notice. The configurations, technical data, and recommendations provided in these Application Notes are believed to be accurate and dependable, but are presented without express or implied warranty. Users are responsible for their application of any products specified in these Application Notes.

Please e-mail any questions or comments pertaining to these Application Notes along with the full title name and filename, located in the lower right corner, directly to the Avaya DevConnect Program at <u>devconnect@avaya.com</u>.